# Step-by-Step Guide

on

# How To Access the Fall 2024 Dental Hygiene Application by Computer

#### **Step 1:**

Visit www.bccc.edu

#### Step 2:

Point the cursor on the "Academics" tab to display the drop-down menu, but do not select.

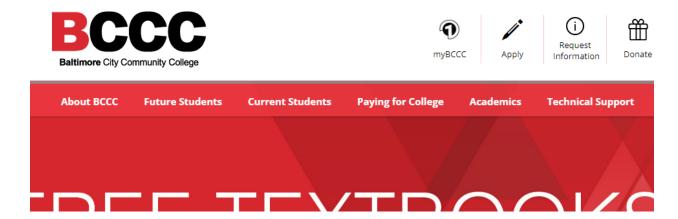

If you select the "Academics" tab, it will display the screen shown below.

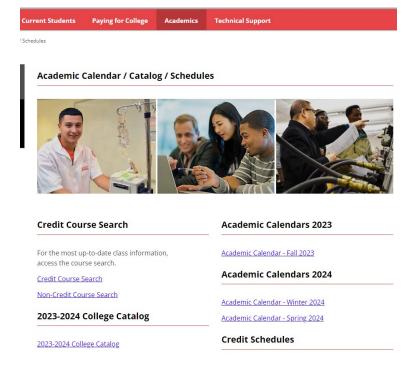

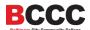

#### **Step 3:**

From the drop-down menu, select "Degrees, Certificates and Career Pathways".

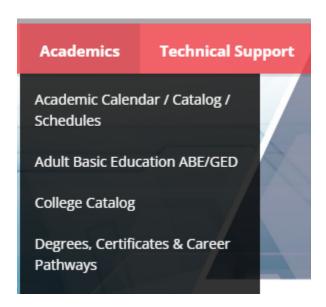

#### Step 4:

Under "Associate Degrees" scroll down the alphabetized menu to find "Dental Hygiene AAS".

#### **Degrees, Certificates & Career Pathways**

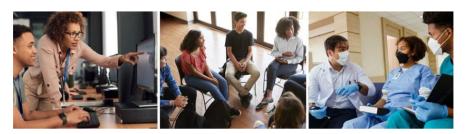

Start with workforce training, move on to a certificate or complete your associate degree. You choose your direction. We build your future.

#### **Associate Degrees**

Accounting, AAS Addiction Counseling, AAS Allied Human Services, AA Arts & Sciences Transfer Concentrations

> Actuarial Science, AOC, AS Art, AOC, AA Music, AOC, AA Psychology, AOC, AA

#### **Certificate Programs**

Accounting (M211)
Addiction Counseling (M128)
Allied Human Services (M048)
Biotechnology Lab Science (M405)
Coding Specialist (M205)
Computer-Aided Drafting and Design (M717)
Construction Supervision (M401)
Cyber Security and Assurance (M710)
Early Childhood Education (M251)

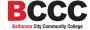

#### Step 5:

Select "Dental Hygiene. AAS" to access the Dental Hygiene page.

<u>Dental Hygiene</u>, AAS Early Childhood Education, AAS Electrical Engineering, ASE Elementary Ed/Generic Special Ed PreK-12, AAT **Emergency Medical Services, AAS** Engineering Transfer, AS Fashion Design, AAS

#### Step 6:

On the Dental Hygiene page, select "Dental Hygiene Applications" from the menu on the left-hand side of the screen.

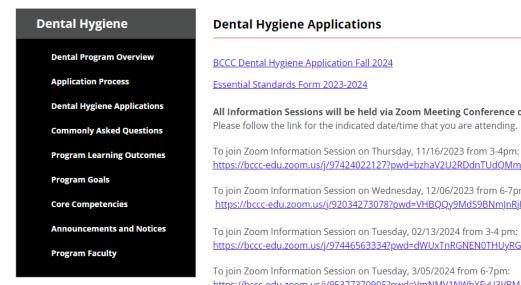

All Information Sessions will be held via Zoom Meeting Conference on the dates/times below.

Please follow the link for the indicated date/time that you are attending.

https://bccc-edu.zoom.us/j/97424022127?pwd=bzhaV2U2RDdnTUdQMmJ0ZVM5T25NZz09

To join Zoom Information Session on Wednesday, 12/06/2023 from 6-7pm: https://bccc-edu.zoom.us/j/92034273078?pwd=VHBQQy9MdS9BNmJnRjlwcWpxTjFxQT09

To join Zoom Information Session on Tuesday, 02/13/2024 from 3-4 pm: https://bccc-edu.zoom.us/j/97446563334?pwd=dWUxTnRGNEN0THUyRGoxWkJRMkJhQT09

To join Zoom Information Session on Tuesday, 3/05/2024 from 6-7pm: https://bccc-edu.zoom.us/j/95377370905?pwd=VmNMV1NWbXFvU3VBM2E5b1FnMlhLQT09

#### Step 7:

Select the link for "BCCC Dental Hygiene Application Fall 2024".

# **Dental Hygiene Applications**

#### BCCC Dental Hygiene Application Fall 2024

When you select the link to the application, it will open in another Tab / Window.

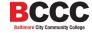

#### Step 8:

Please read the entire packet carefully. On the second page of the application packet, select the link to return the form, application, Essential Standards document and all transcripts.

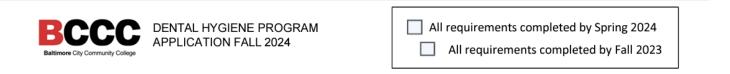

# APPLICATION FOR THE DENTAL HYGIENE PROGRAM Fall 2024 Application Information

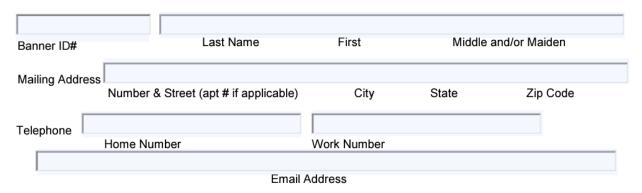

Return this form, application, Essential Standards document and all transcripts to <a href="https://bccc.instructure.com/enroll/ATKYD3">https://bccc.instructure.com/enroll/ATKYD3</a> by Friday, March 22, 2024, 4pm.

#### Step 9:

Select the link to access the Canvas site with further instructions on how to submit the application, and to return the form, application, Essential Standards document and all transcript:

https://bccc.instructure.com/enroll/ATKYD3

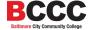

### **Step 10:**

Once selected, a dialogue box will open, asking you to "Open Link".

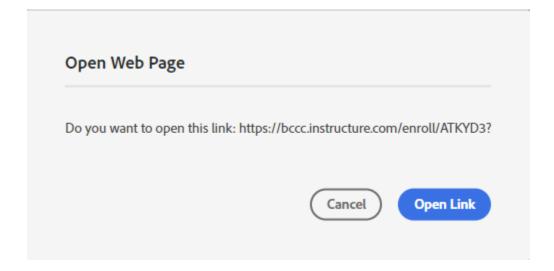

#### Select, "Open Link".

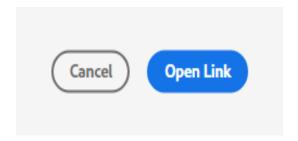

#### **Step 11:**

The link will route you to the myBCCC page where you will select "Canvas" (as indicated on the application).

# myBCCC

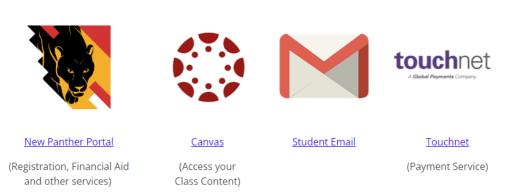

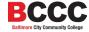

J

#### **Step 12:**

Enter **your** personalized BCCC login information. For example:

• Student: John Doe

• Username: jdoe0000@student.bccc.edu

• Password: iamlove@222

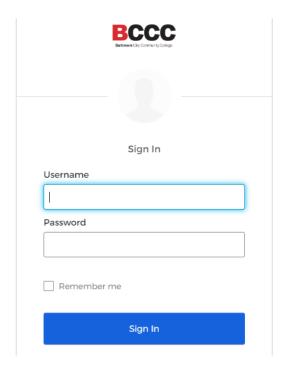

#### **Step 13:**

Once logged in, you will see "Enroll in Course".

# Enroll in Dental Hygiene Admissions AY 2024

You are enrolling in Dental Hygiene Admissions AY 2024

View Privacy Policy

**Enroll in Course** 

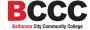

Select the option to "Enroll in Course".

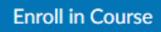

## **Step 14:**

Once Enrolled, you will see the option to "Go to the Course". Select, "Go to the Course."

Go to your Dashboard

Go to the Course

You may also access the course "Dental Hygiene Admissions AY 2024" by selecting the "Dashboard" or "Courses" options on the left-hand side.

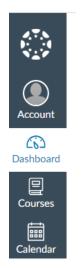

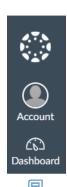

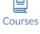

Ealendar

or

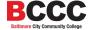

#### **Step 15:**

Once selected, you will be greeted by the "Home" page which has detailed information about submitting the application, registering for an information session, and dates you need to know.

| Home                   | Dental Hygiene Admissions AY 2024                         |                                                                                                    |
|------------------------|-----------------------------------------------------------|----------------------------------------------------------------------------------------------------|
| Assignments            |                                                           |                                                                                                    |
| Discussions            |                                                           | PCCC Dantal Livriana Duangua                                                                                                   |
| Grades                 |                                                           | BCCC Dental Hygiene Program                                                                                                    |
| People                 |                                                           | Welcome to the Dental Hygiene admissions page! We are pleased that you are interested in pursuing a dental hygiene profession. |
| Pages                  |                                                           | The Dental Hygiene program is designed to be a two-year, full-time program once you have been accepted.                        |
| Syllabus               |                                                           | Students are selected for admission using a merit-based ranking process.                                                       |
| Collaborations         |                                                           |                                                                                                    |
| Student Support        | What are the requirements for the Dental Hygiene program? |                                                                                                    |
| Chat                   | Pre-Program I                                             | Entry Requirements:                                                                                                    |
| McGraw Hill Campus     | ENG 101                                                   | English Writing                                                                                                    |
| Tutoring Services      | BIO 107*                                                  | Anatomy & Physiology                                                                                                    |
| Transfer Services      | BIO 212                                                   | Microbiology                                                                                                    |
| eTutoring              | CHE 105**                                                 | Introduction to Biochemistry                                                                                                   |
| Newsela                | PRE 100                                                   | Preparation for Academic Achievement                                                                                           |
|                        | CLT 100                                                   | Computer Literacy                                                                                                    |
| Google Drive<br>tophat | General Education Program Requirements:                   |                                                                                                    |
|                        | DNT 200                                                   | Nutrition for Health Science                                                                                                   |
|                        | PSY 101                                                   | Introductory Psychology                                                                                                    |
|                        | SOC 101                                                   | Introduction to Sociology                                                                                                    |
|                        | SP 101                                                    | Fundamentals of Speech Communication                                                                                           |
|                        | MAT 107                                                   | Modern Elementary Statistics                                                                                                   |

Pease **READ** <u>everything</u> carefully, from the <u>top</u> of the page to the <u>bottom</u> of the page for detailed information on how to submit the application and supporting documents as **ONE** complete document / packet under the "**Assignments**" tab. A friendly reminder:

- Please READ all the information on the "Home" page carefully.
- Please READ <u>all</u> the information on the "Home" page carefully.
- Please READ <u>all</u> the information on the "Home" page carefully.
- Please **READ** all the information on the "Home" page carefully.
- Please READ <u>all</u> the information on the "Home" page carefully.
- Please READ <u>all</u> the information on the "Home" page carefully.
- Please READ <u>all</u> the information on the "Home" page carefully.
- Please READ <u>all</u> the information on the "Home" page carefully.
- Please READ <u>all</u> the information on the "Home" page carefully.

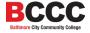